# **Instrukcja wypełniania WNIOSKÓW SOCJALNYCH**

W celu wypełnienia Wniosku o przyznanie dofinansowania z ZFŚS ("wczasy pod gruszą", świadczenie świąteczne) należy zalogować się do **Portalu Pracowniczego** za pośrednictwem strony: **pracownik.uni.opole.pl**

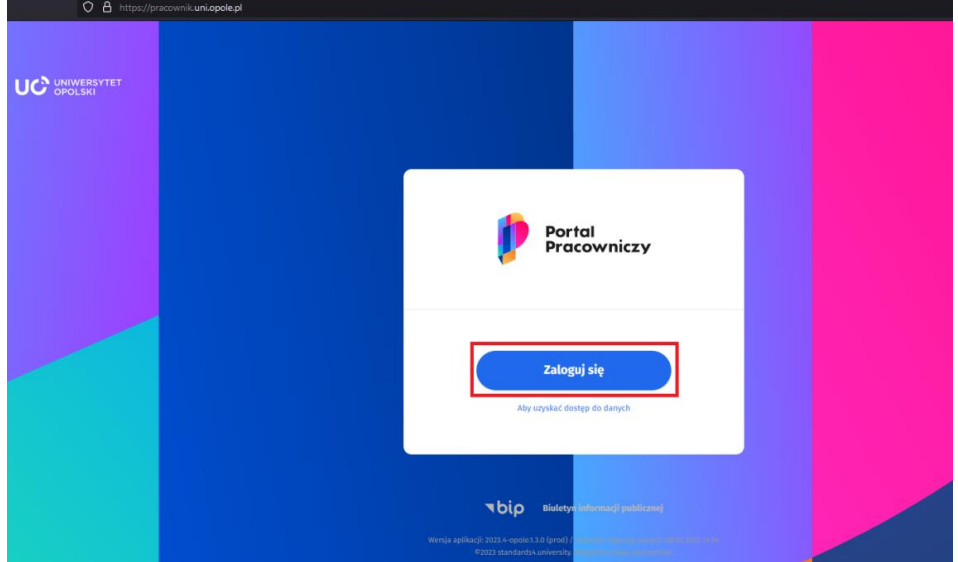

Sposób logowania jest identyczny jak do poczty UO.

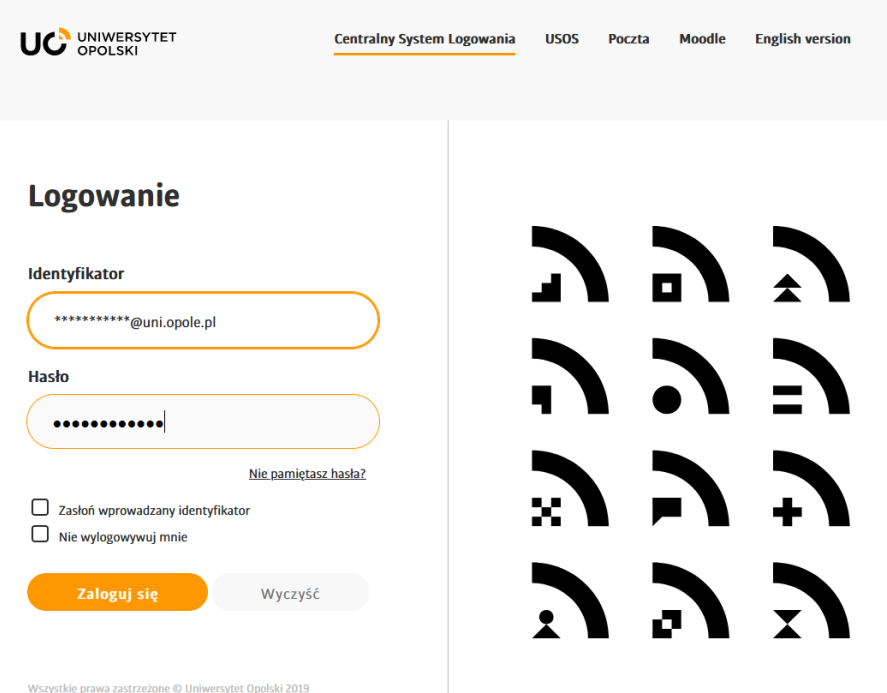

Po zalogowaniu się do Portalu Pracowniczego należy w następnej kolejności otworzyć MENU

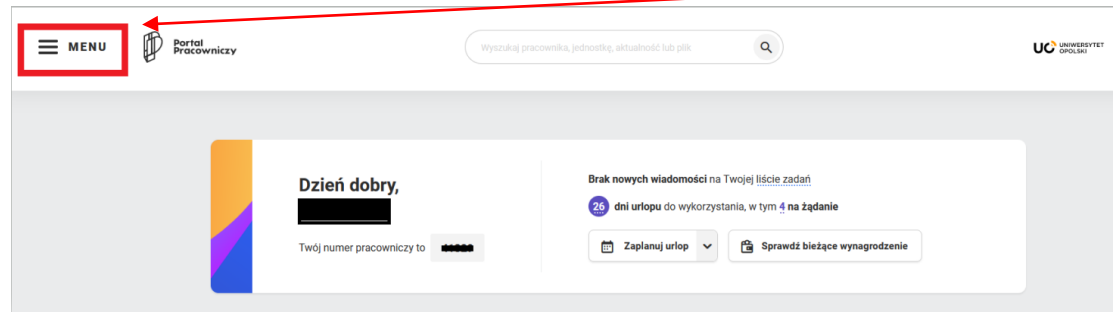

Z Menu przechodzimy do dodania nowego dokumentu:

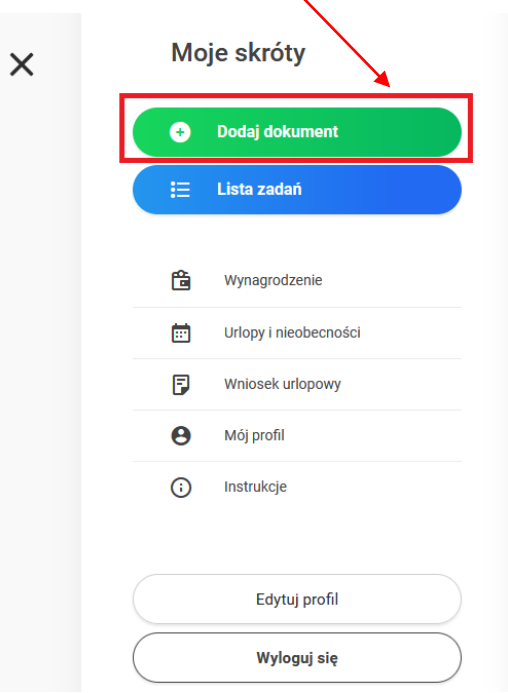

Wybieramy z odpowiednią grupą dokumentów - **wnioski socjalne**

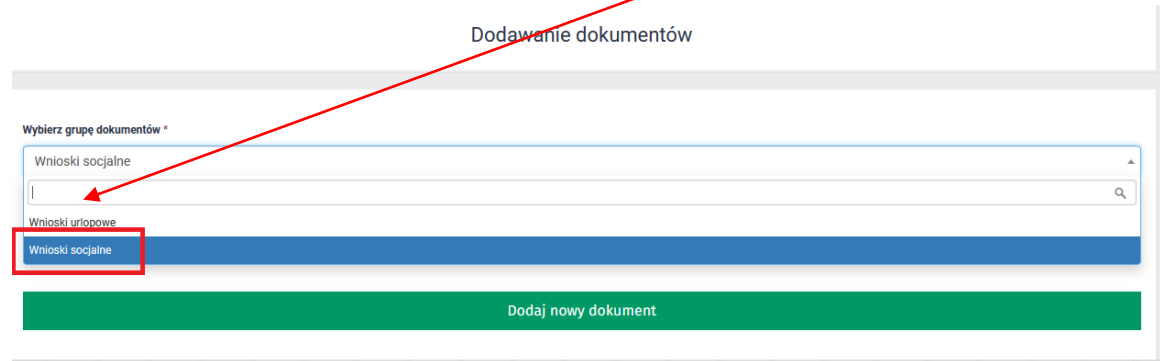

## A następnie typ dokumentu:

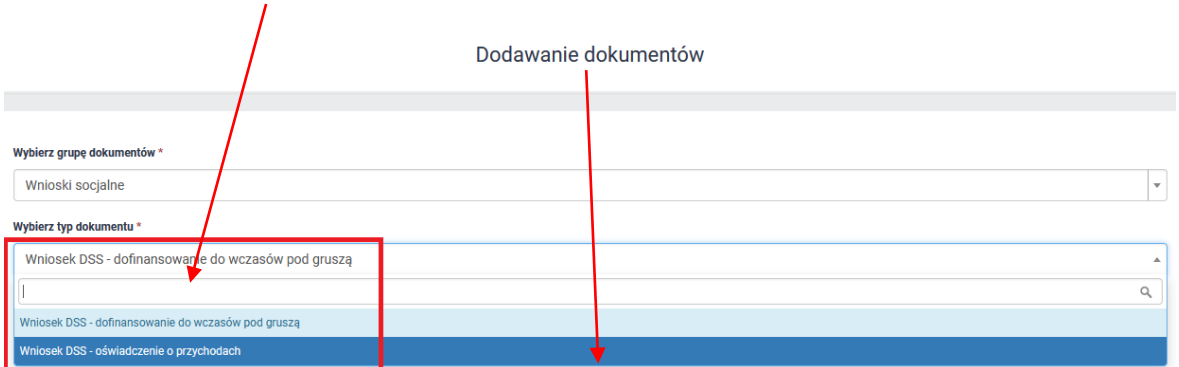

### Zatwierdzamy wybór klikając w **Dodaj nowy dokument**

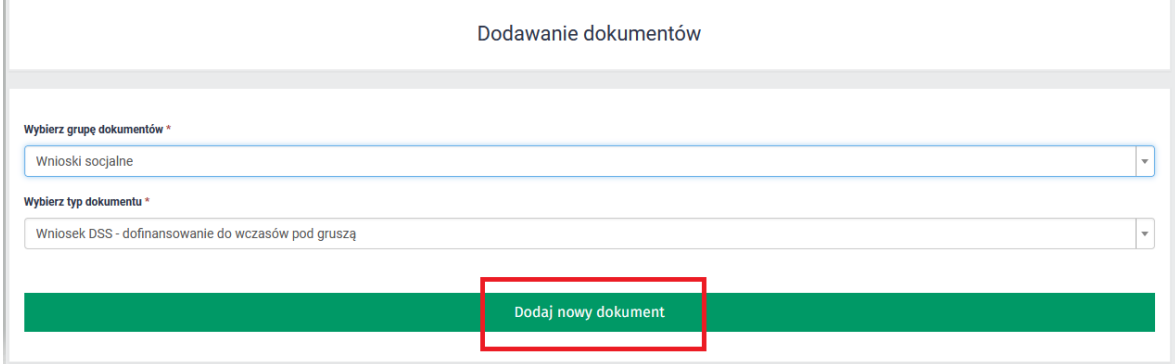

W pierwszej kolejności składamy **Oświadczenia o przychodach**, nie można zamienić kolejności wykonywanych zadań. W przypadku chęci złożenia w pierwszej kolejności wniosku o dofinansowanie do wczasów pod gruszą, system wyświetli odpowiedni komunikat:

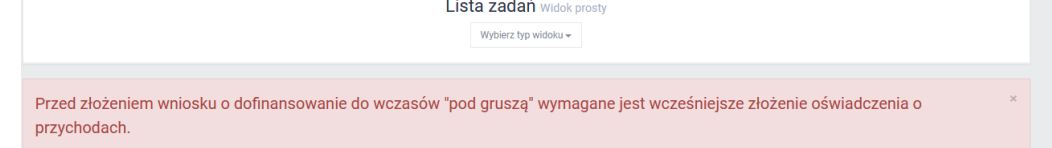

Należy wówczas wrócić do listy z dokumentami, wybrać Oświadczenie o przychodach. Dodawanie dokumentów

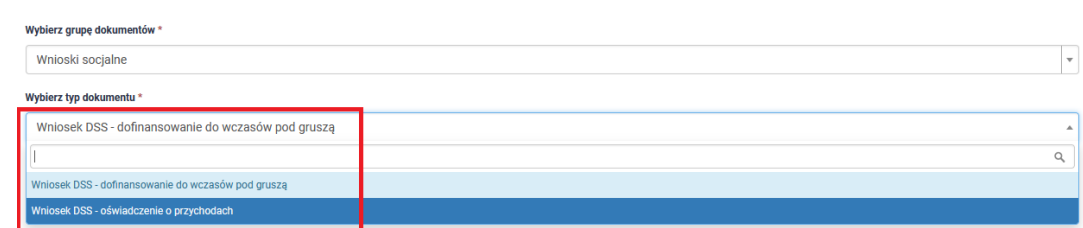

W przypadku gdy ponownie zaczniemy wypełniać Oświadczenie o przychodach wyświetli się komunikat:

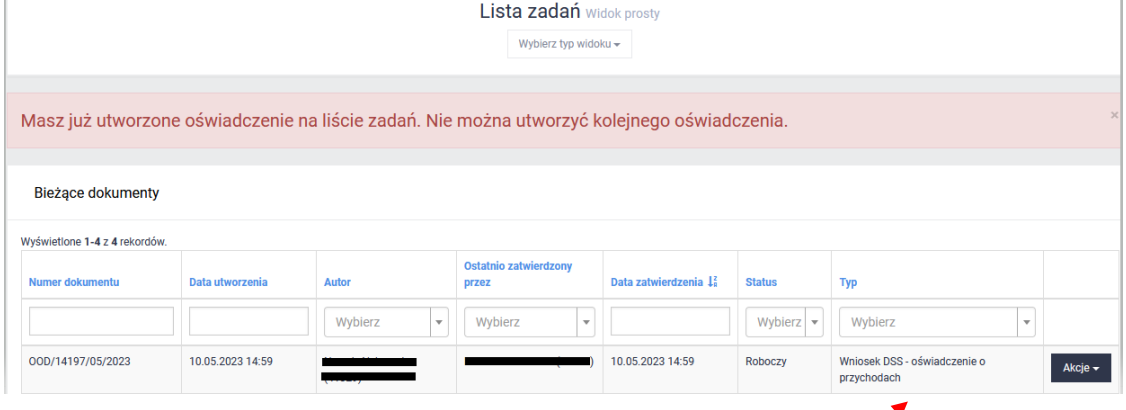

Wystarczy wówczas kliknąć na nazwę wniosku, a wrócimy do jego edycji.

## **Oświadczenie pracownika o osiągniętych przychodach**

U góry Oświadczenia wyświetlą się dane Pracownika pobrane automatycznie z systemu Kadrowego, tych danych nie można edytować. **Należy jednak wybrać informację o wysokości przychodów:**

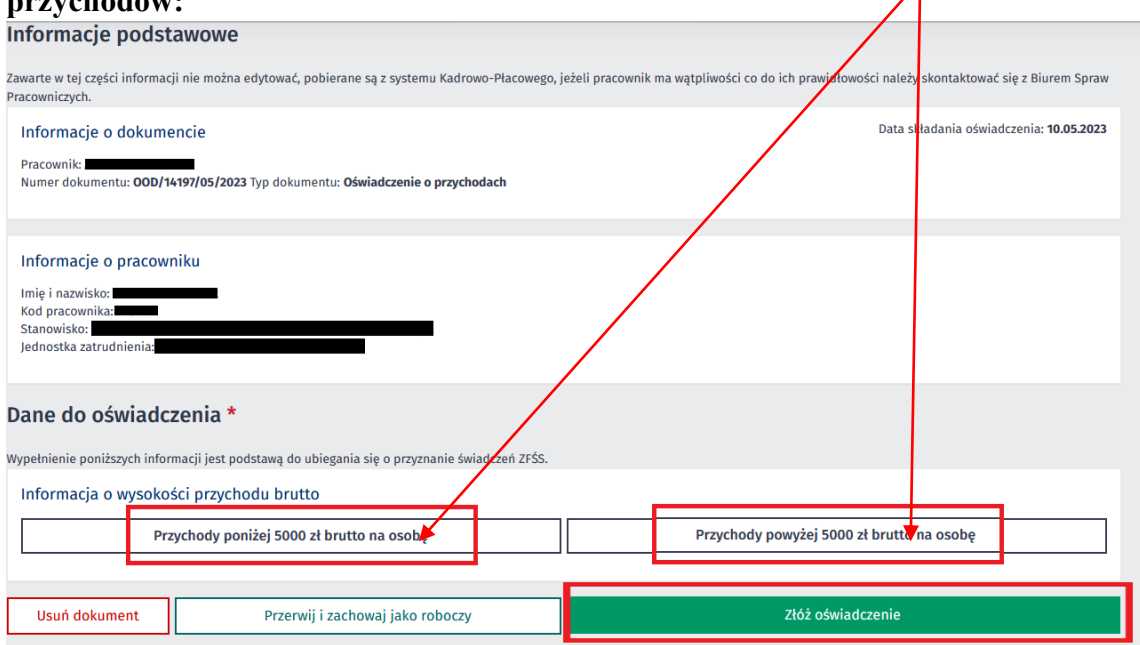

W zależności od **wyboru kwoty** przychodu zostaną nam wyświetlone inne tabele:

## **Wariant I. Przychody poniżej 5000 zł brutto na osobę**

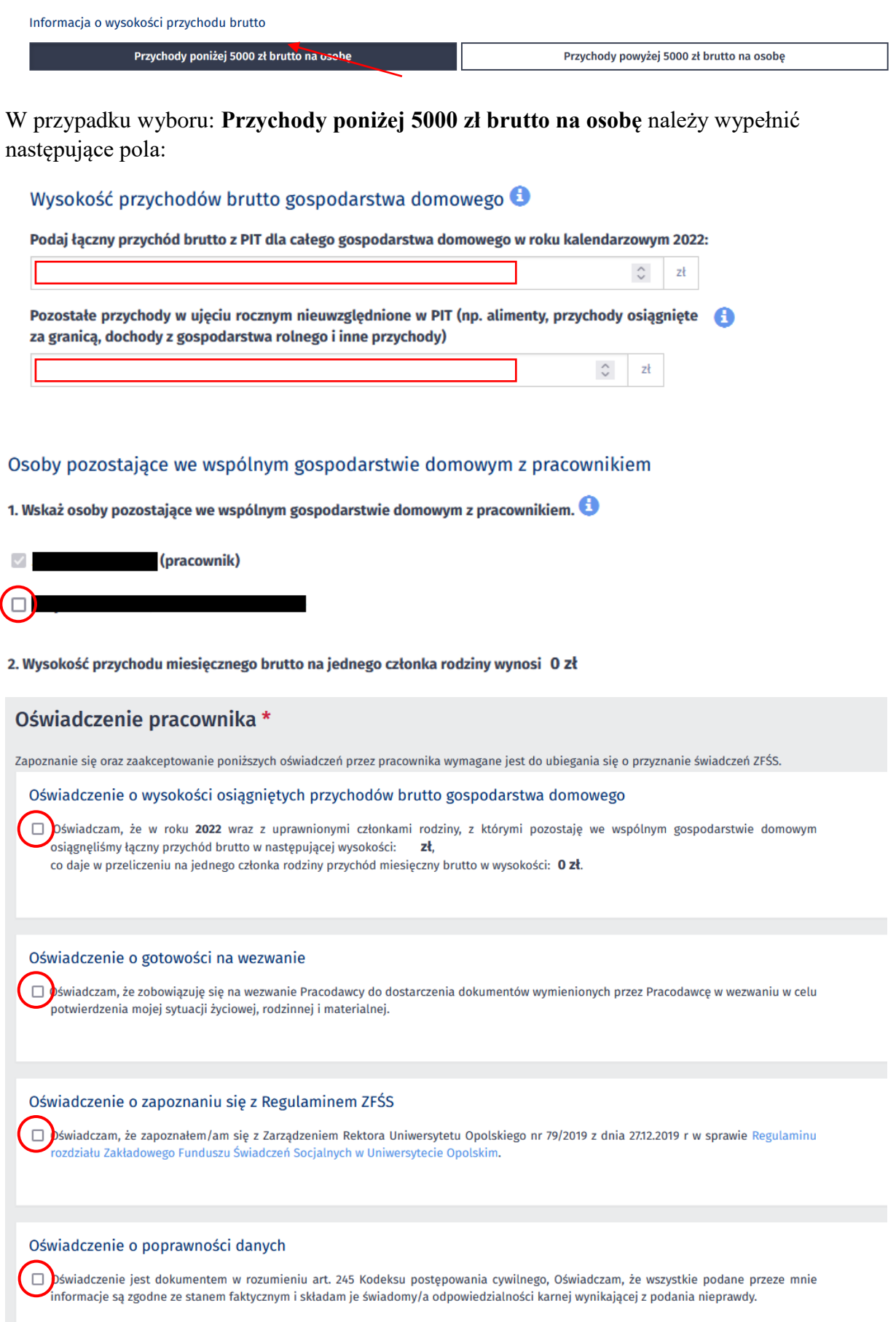

Oświadczenie RODO

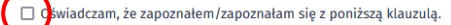

#### Klauzula informacyjna

#### Dla osób składających oświadczenie w celu skorzystania z świadczeń z ZFŚS

1. Na podstawie Rozporządzenia Parlamentu Europejskiego i Rady (UE) 2016/679 z dnia 27 kwietnia 2016r. w sprawie ochrony osób fizycznych w związku z przetwarzaniem danych osobowych i w sprawie swobodnego przepływu takich danych oraz uchylenia dyrektywy 95/46/WE, zwanego dalej "RODO", informujemy, że: Administratorem danych osobowych jest Uniwersytet Opolski z siedziba przy pl. Kopernika 11a. 45-040 Opole.

2. Administrator danych osobowych wyznaczył Inspektora Ochrony Danych nadzorującego prawidłowość przetwarzania danych osobowych, z którym można skontaktować się za pośrednictwen adresu e-mail: iod@uni.opole.pl, poprzez formularz na stronie: http://iod.uni.opole.pl/kontakt/ lub pisząc na adres: Uniwersytet Opolski - Inspektor Ochrony Danych Osobowych, pl. Kopernika<br>11a, 45-040 Opole. Dane dotyczące

3. Pani/Pana dane osobowe będą przetwarzane w celu przyznawania, wypłaty i rozliczania świadczeń z Zakładowego Funduszu Świadczeń Socjalnych

4. Pani/Pana dane osobowe przetwarzane beda na podstawie art. 6 ust. 1 lit. c oraz art. 9 ust. 2 lit. b RODO – przetwarzanie jest niezbedne do wypełnienia obowiązku prawnego ciążącego na administratorze. Obowiązek prawny wynika z przepisów ustawy o zakładowym funduszu świadczeń socjalnych, ustawy o zasadach ewidencji i identyfikacji podatników i płatników; ustawy o zakładowym funduszu świadczeń socjalnych, podatku dochodowym od osób fizycznych.

.<br>5. Dane osobowe mogą być udostępniane podmiotom uprawnionym na podstawie przepisów prawa . Dostęp do danych osobowych mają osoby upoważnione przez Administratora. Odbiorcą danych mogą być podmioty przetwarzające dane osobowe w imieniu Administratora na podstawie umowy powierzenia przetwarzania danych osobowych lub innego instrumentu prawnego zapewniające odpowiedni stopień ich ochrony.

6. Administrator nie zamierza przekazywać danych osobowych do państw trzecich.

7. Dane przechowywane będą przez okres nie dłuższy niż jest to niezbędne w celu przyznania ulgowej usługi i świadczenia, dopłaty z Funduszu oraz ustalenia ich wysokości, a także przez okres dochodzenia do nich praw lub roszczeń, dla celów archiwalnych – przez czas określony w jednolitym rzeczowym wykazie akt

8. Posiada Pani/Pan określone w RODO prawa, z których mona skorzystać po uwzględnieniu warunków określonych w art. 15-21 RODO obejmujące:

- prawo dostepu do treści swoich danych.

- prawo do sprostowania swoich danych osobowych

- prawo do usuniecia danych "prawo do bycia zapomnianym" (chyba że dalsze ich przetwarzanie jest niezbędne w przypadkach przewidzianych w art. 17 pkt 3 RODO),

.<br>· oraz prawo do ograniczenia przetwarzania,

9. Ze względu na brak przesłanek wskazanych w art. 20 ust 1 pkt b (brak zautomatyzowanego przetwarzania), nie przysługuje Pani/Panu prawo do przenoszenia danych osobowych.

10. Ze względu na brak przesłanek wskazanych w art. 21 ust 1. nie przysługuje Pani/Panu prawo do sprzeciwu w związku z przetwarzaniem ich danych osobowych. 11. Posiada Pani/Pan prawo do wniesienia skargi do organu nadzorczego - Prezesa Urzędu Ochrony Danych Osobowych na adres: ul. Stawki 2, 00-193 Warszawa, gdy uzna Pani/Pan, iż

przetwarzanie Pani/Pana danych osobowych narusza przepisy RODO..<br>12. Podanie danych jest dobrowolne, ale konieczne do realizacji celów do jakich zostały zebrane.

13. Administrator nie wykorzystuje w stosunku do Pani/Pana zautomatyzowanego podejmowania decyzji, w tym nie wykonuje Pani/Pana profilowania.

### W celu złożenia Oświadczenia zatwierdzamy nasz wybór klikając w **Złóż oświadczenie**

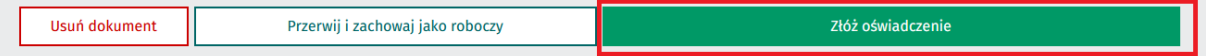

#### Po złożeniu Oświadczenia system wyświetli poniższy komunikat:

Oświadczenie złożone/zatwierdzone pozostaje na Liście zadań pracownika na cały rok kalendarzowy i uprawnia do składania na jego podstawie elektronicznych Wniosków DSS.

### System wyśle również Pracownikowi, na skrzynkę służbową, wiadomość o złożeniu Oświadczenia:

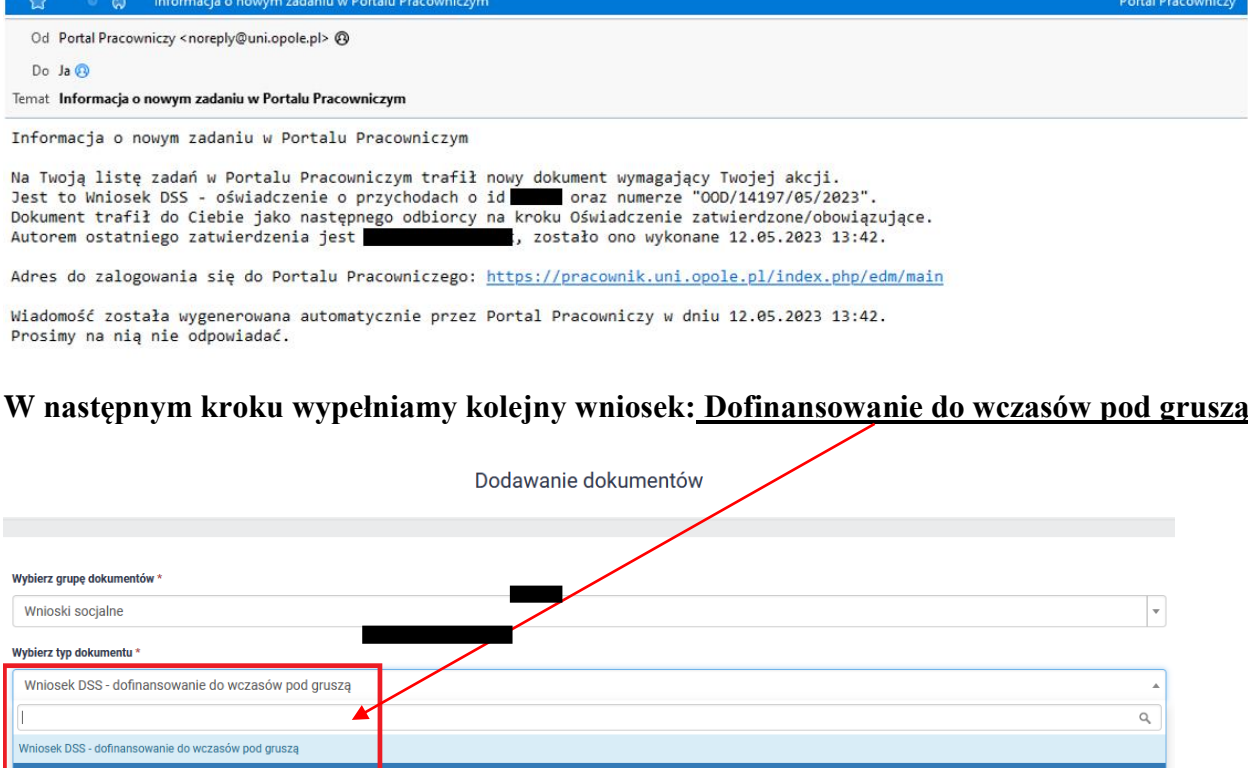

## **Wariant II. Przychody powyżej 5000 zł brutto na osobę**

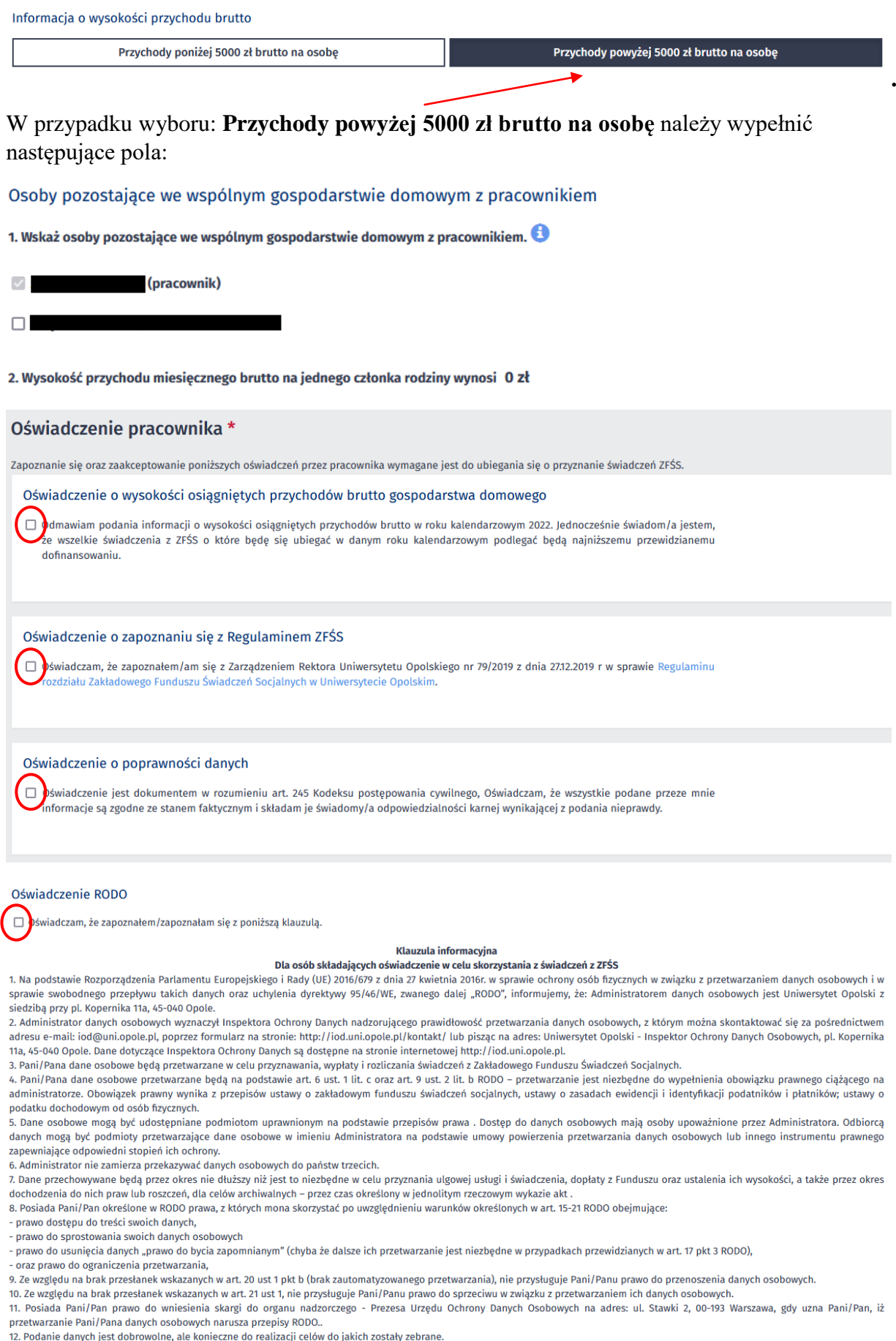

12. Podanie danych jest dobrowolne, ale konieczne do realizacji celow do jakich zostały zebrane.<br>13. Administrator nie wykorzystuje w stosunku do Pani/Pana zautomatyzowanego podejmowania decyzji, w tym nie wykonuje Pani/Pa

## W celu złożenia Oświadczenia zatwierdzamy nasz wybór klikając w **Złóż oświadczenie**

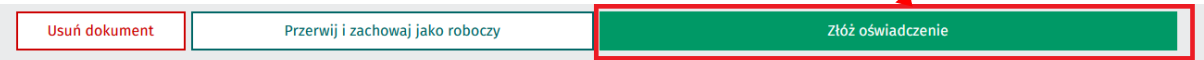

Po złożeniu Oświadczenia system wyświetli poniższy komunikat:

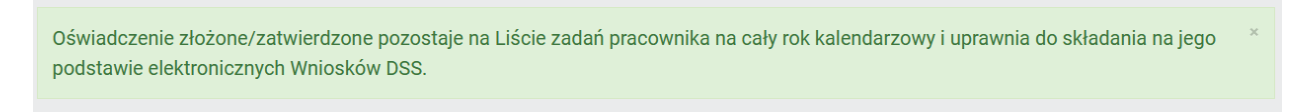

System wyśle również Pracownikowi, na skrzynkę służbową, wiadomość o złożeniu Oświadczenia:

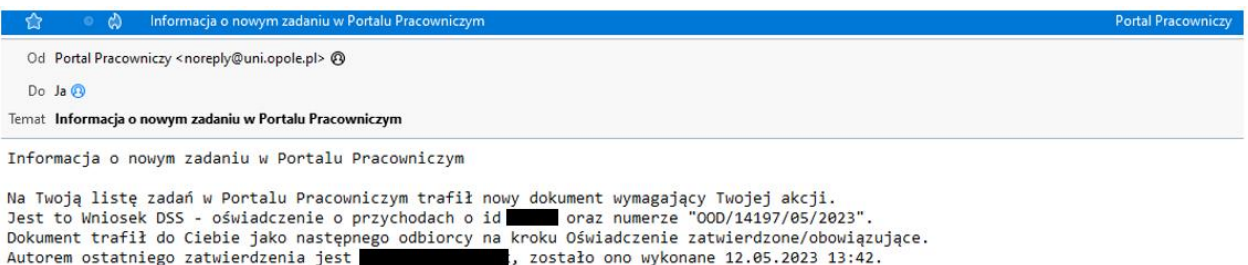

Adres do zalogowania się do Portalu Pracowniczego: https://pracownik.uni.opole.pl/index.php/edm/main

Wiadomość została wygenerowana automatycznie przez Portal Pracowniczy w dniu 12.05.2023 13:42. Prosimy na nią nie odpowiadać.

### **W następnym kroku wypełniamy kolejny wniosek: Dofinansowanie do wczasów pod gruszą**

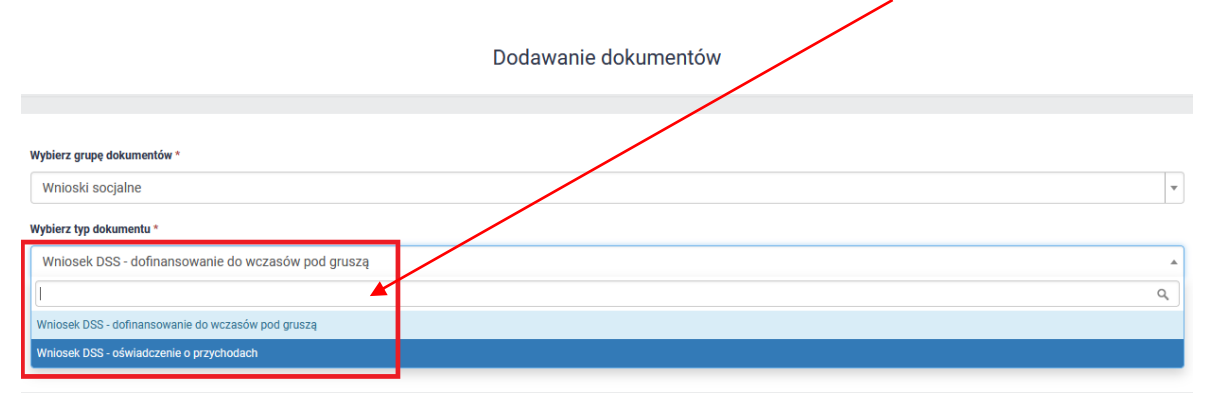

# **Wniosek o dofinansowanie do wczasów "pod gruszą"**

Wybieramy kolejny z listy wniosek:

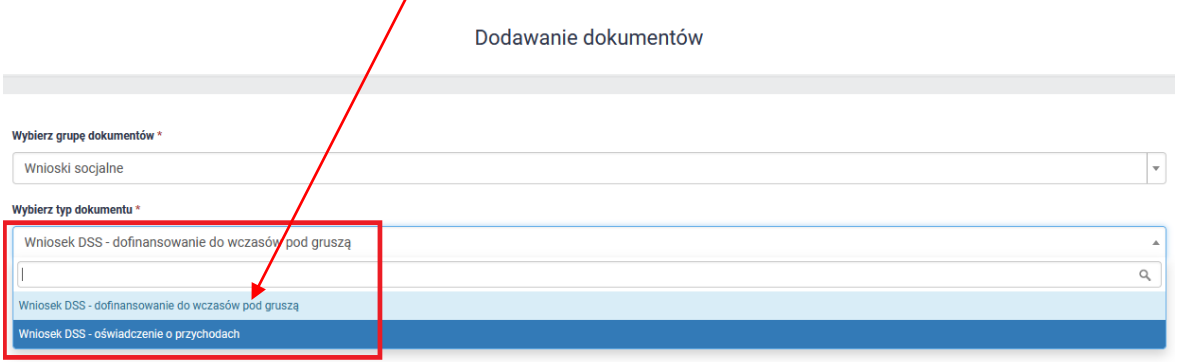

Otworzy się kolejny formularz – część informacji będzie już wypełniona automatycznie przez system, dane te należy zweryfikować.

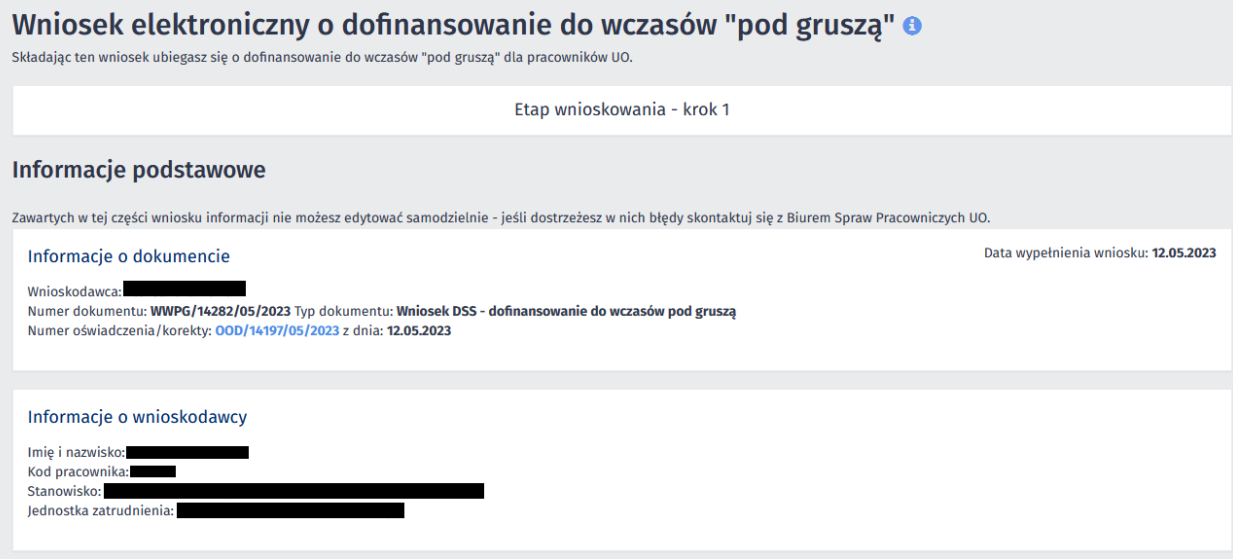

Należy zaznaczyć przycisk przy nazwisku dziecka/dzieci i wskazać termin urlopu (**od – do)**

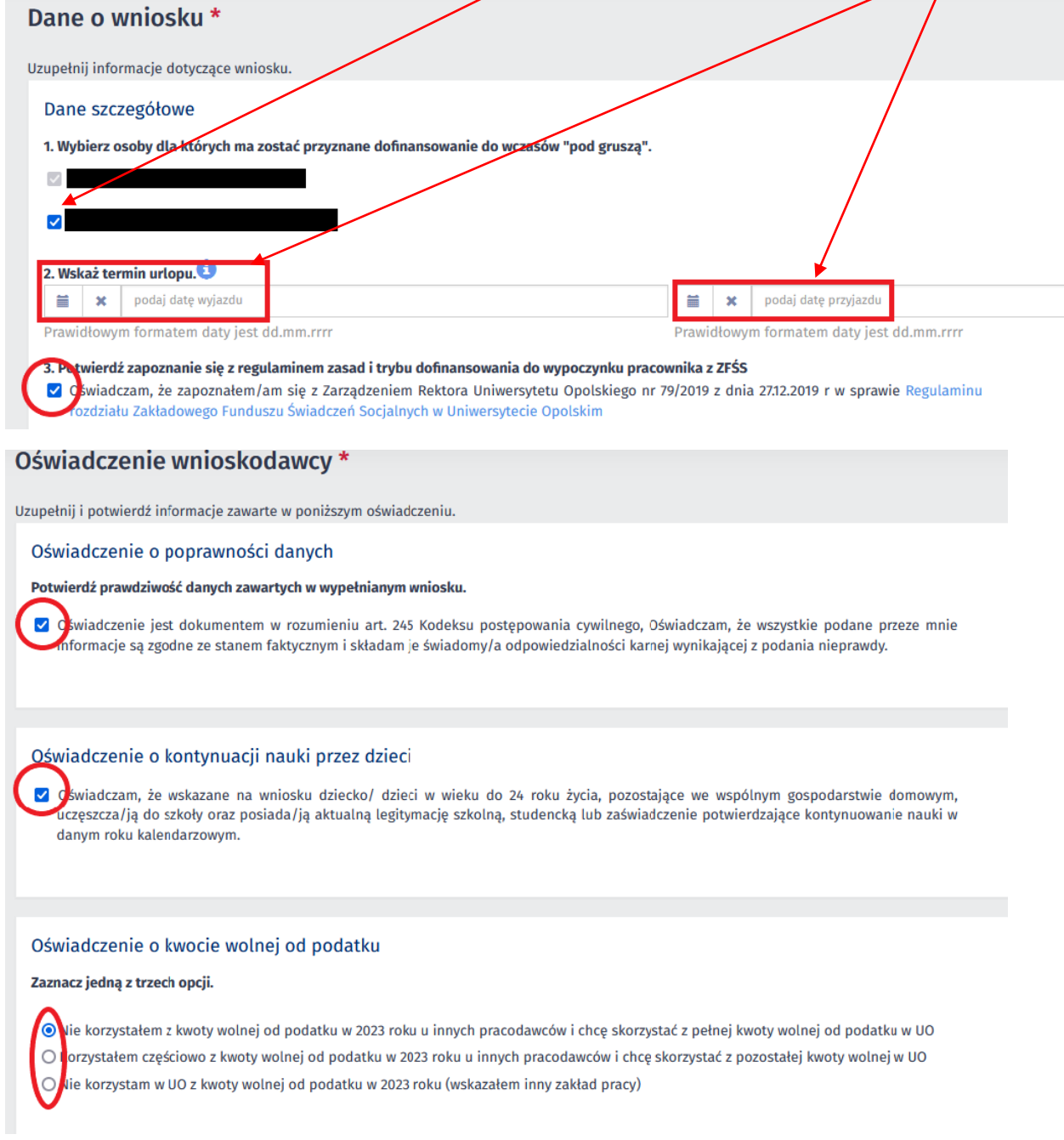

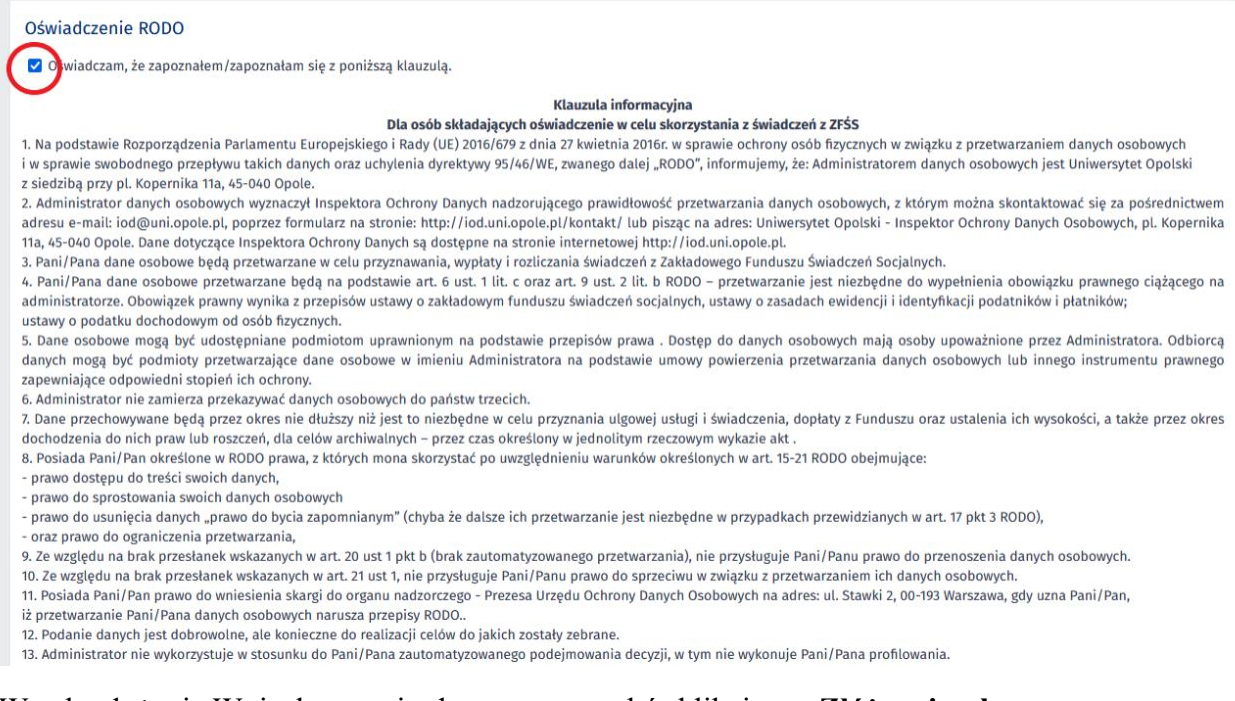

### W celu złożenia Wniosku zatwierdzamy nasz wybór klikając w **Złóż wniosek:**

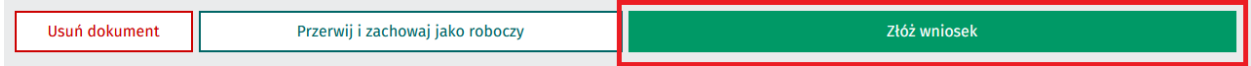

Po złożeniu Oświadczenia system wyświetli poniższy komunikat:

Wniosek DSS został przesłany na kolejny krok do pracownika Działu Spraw Socjalnych.